**Funzioni dei quadri VH-VK - Liquidazioni periodiche - Società controllanti e controllate - Dichiarazioni di intento ricevute**

### **Quadro VH**

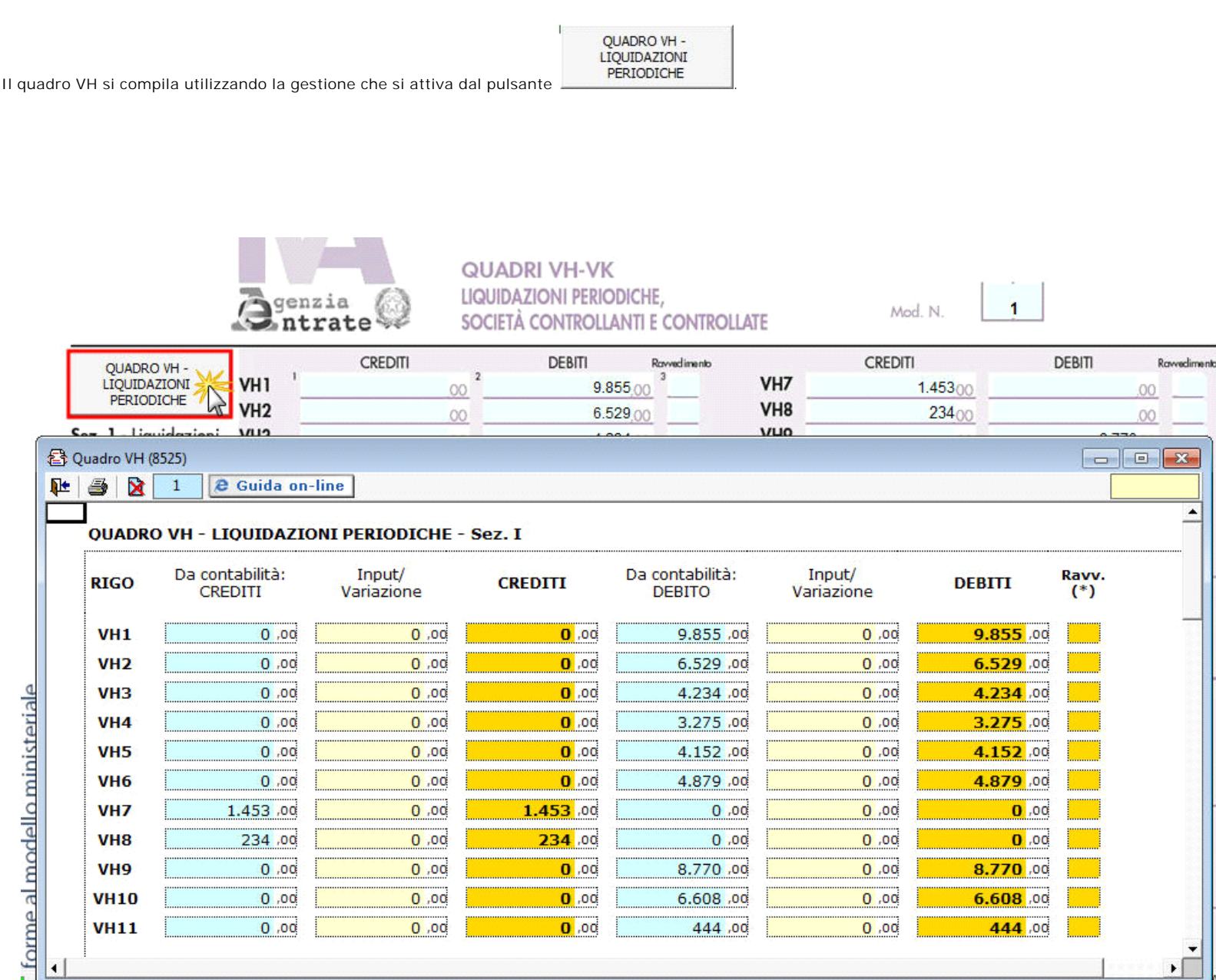

Nella gestione sono riportati, nella colonna "CREDITI" o nella colonna "DEBITI", i risultati delle liquidazioni periodiche.

Per avere il riporto dei dati delle liquidazioni periodiche è necessario aver effettuato il salvataggio delle stesse in contabilità.

La suddetta operazione è verificata in automatico dalla procedura tramite la funzione "**Controlli**".

**Sezione VH12**

Nel campo VH12 deve essere riportato il saldo della liquidazione di Dicembre (per i mensili) e del 4° Trimestre (per i trimestrali speciali), al lordo dell'acconto. Pertanto della sezione VH12 è riportato:

(1) l'acconto

(2) il saldo della liquidazione La procedura calcola il valore, da riportare in VH12, che sarà quindi a DEBITO o a CREDITO. (3)

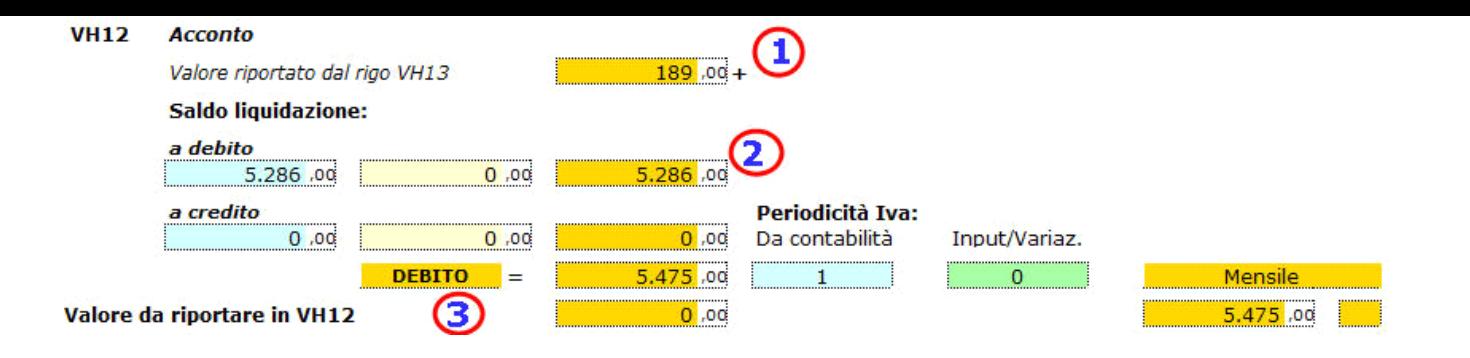

I campi posti in corrispondenza di "**Valore da riportare in VH12**" sono compilati alternativamente a seconda del credito/debito e solo se la periodicità Iva è "1-Mensile" o "3-Trimestrale speciale".

La procedura riporta in automatico la periodicità Iva indicata in contabilità ma l'utente può variare il dato effettuando doppio click nel campo verde "Input/Variaz." e scegliendo il valore ritenuto opportuno.

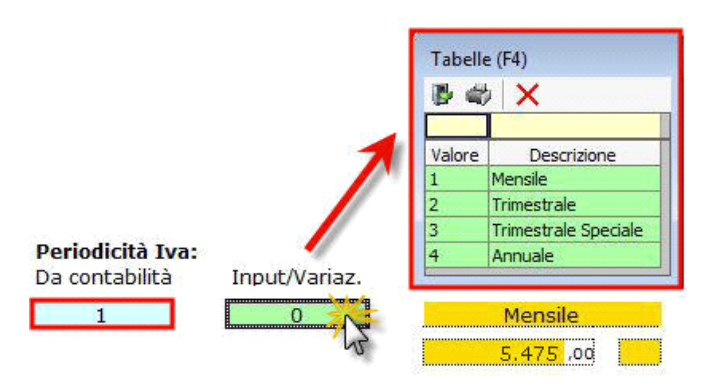

## **Sezione VH13**

Il metodo di determinazione dell'acconto è riportato in automatico secondo quanto si è inserito in contabilità.

Se l'utente ritiene opportuno variare il metodo di determinazione può "forzare il dato" effettuando doppio click nel campo verde "Input/Variazione" e scegliendo il valore appropriato.

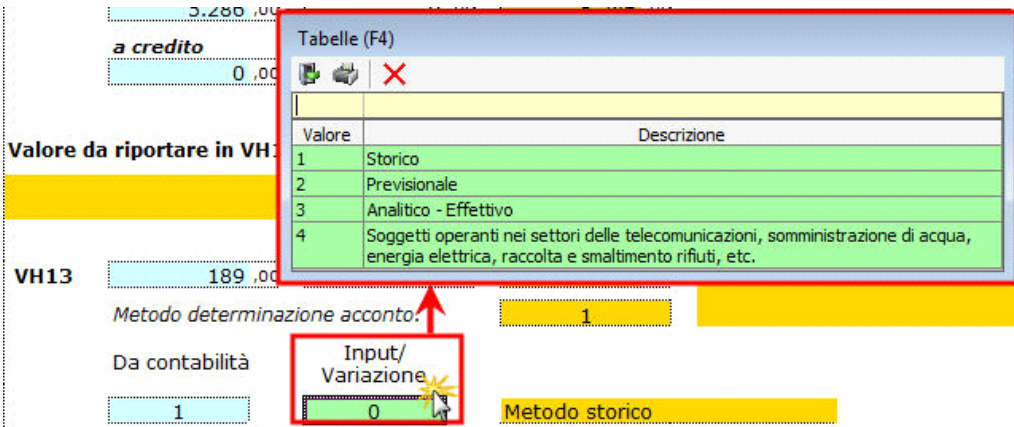

**Sezione II**

La sezione II del quadro VH permette la compilazione dei relativi campi all'interno del modello e non è integrata, pertanto si deve procedere ad inserire i dati manualmente.

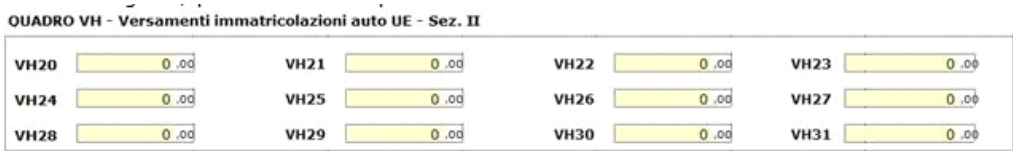

#### **Sezione RIGO VL29**

Tale sezione è utilizzata ai fini della compilazione del rigo **VL29** e vi sono riportati i DEBITI risultanti dalle liquidazioni periodiche, il relativo importo versato, la data del versamento e l'eventuale ravvedimento.

Tali dati sono riportati in automatico dal software solo se l'F24 è stato gestito con l'applicazione F24 di GBsoftware.

Per il riporto dei dati è necessario aver inserito la Data di pagamento e in caso di ravvedimento questo deve essere stato gestito con il software GB in F24.

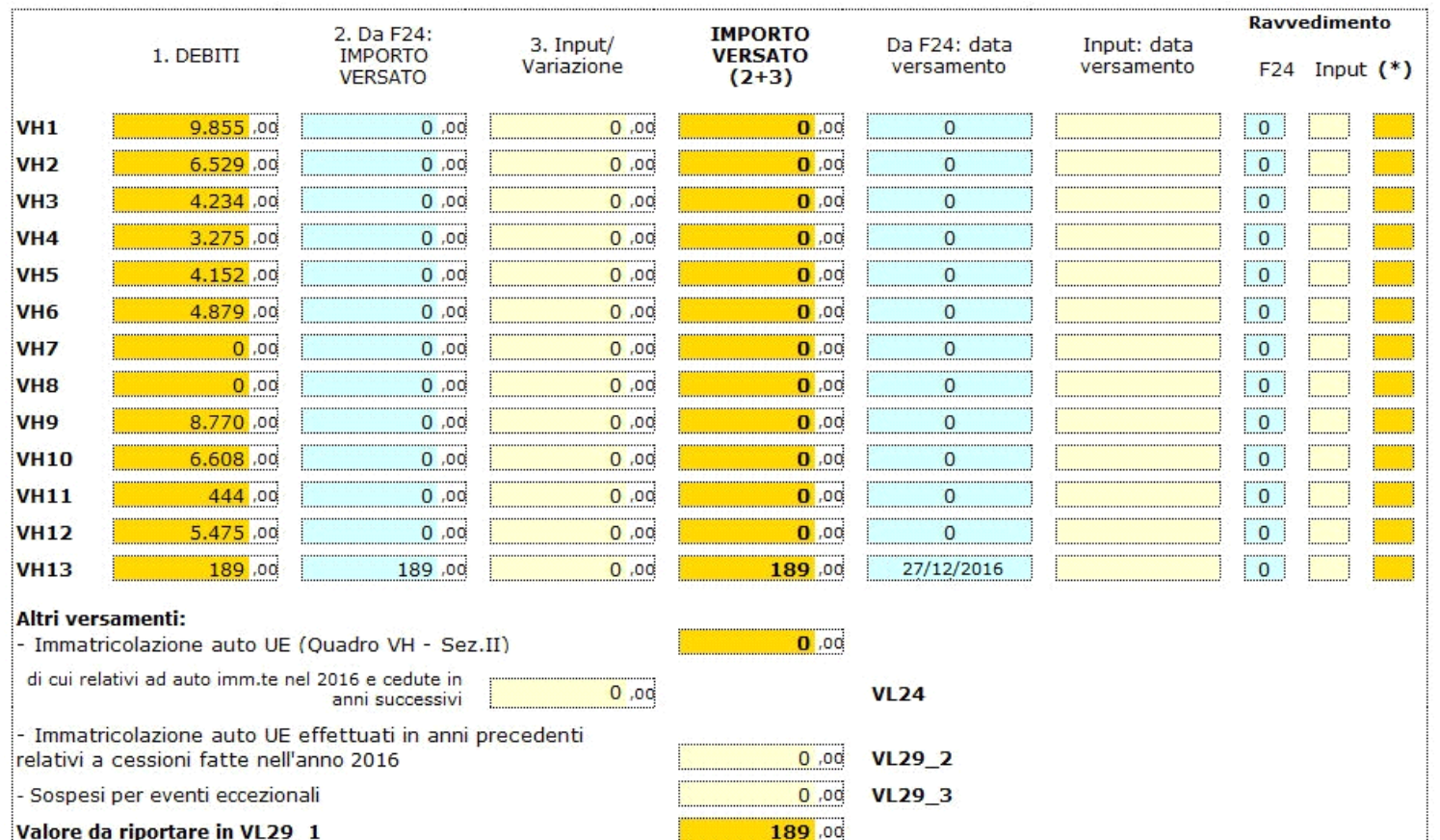

# **QUADRO VK**

Il quadro **VK** deve essere compilato esclusivamente dagli enti o società controllanti e dalle controllate di cui all'art.73 che hanno partecipato nell'anno d'imposta alla liquidazione dell'IVA di gruppo.

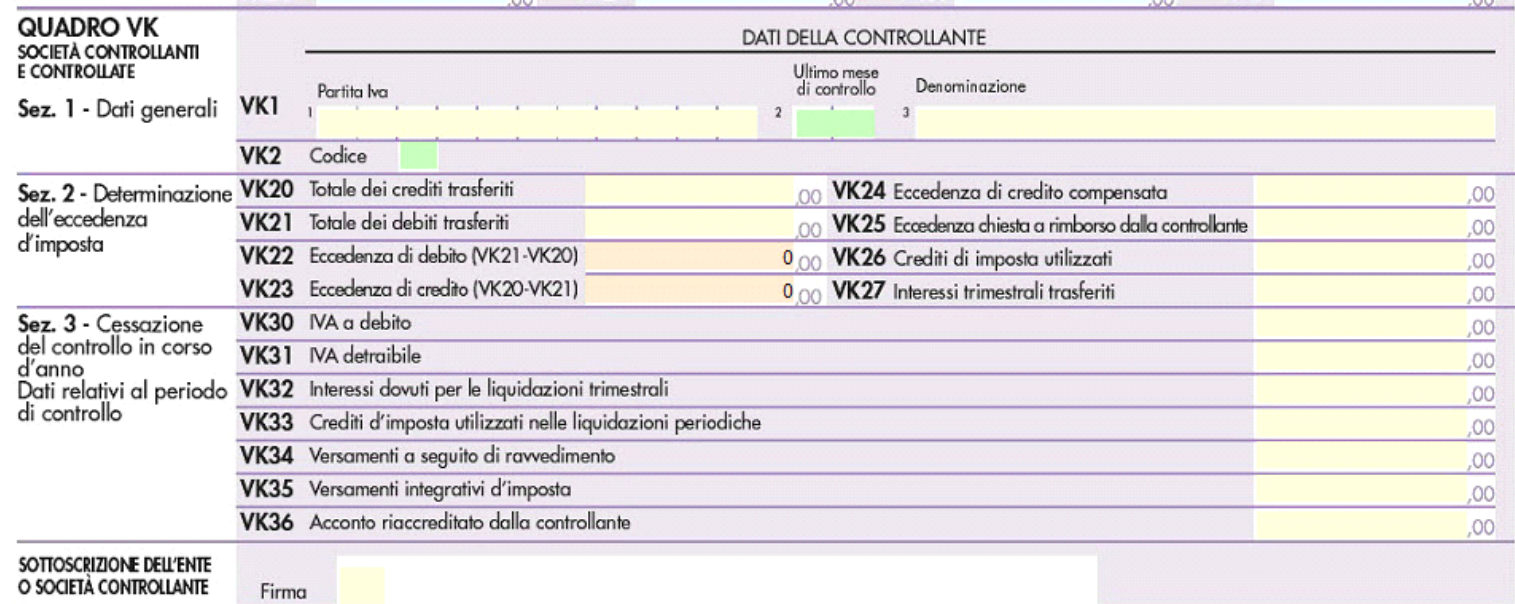

La compilazione del quadro avviene tramite l'inserimento dei dati da input.

# **QUADRO VN**

Il quadro **VN** è riservato ai soggetti che hanno presentato nel 2016 dichiarazioni integrative a favore ai sensi dell'art. 8, comma 6-bis, del D.P.R. n. 322 del 1998 (comma introdotto dall'art. 5 del decreto-legge 22 ottobre 2016, n. 193, convertito, con modificazioni, dalla legge 1 dicembre 2016, n. 225) oltre il termine prescritto per la presentazione della dichiarazione relativa al periodo d'imposta successivo a quello di riferimento delle dichiarazioni integrative.

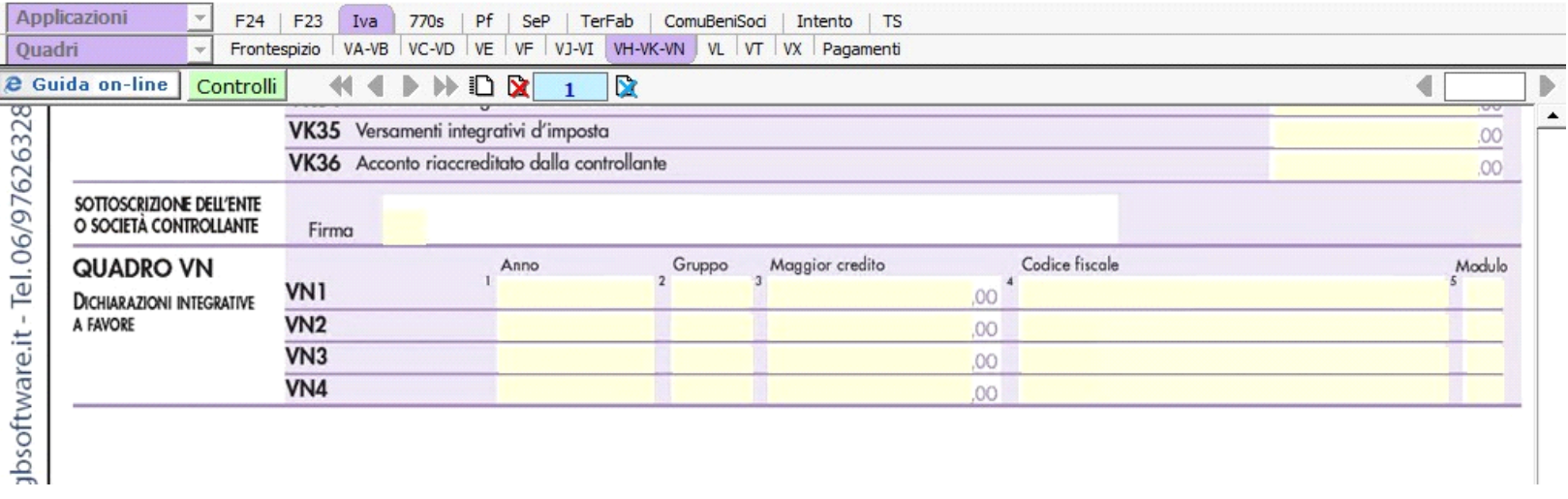

La compilazione del quadro avviene tramite l'inserimento dei dati da input.

N° doc. 34506 - aggiornato il 20/01/2017 - Autore: GBsoftware S.p.A

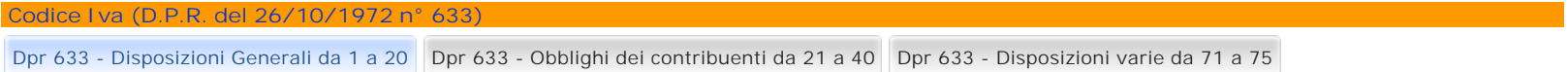

17/10/2012 - Autore: GBsoftware S.p.A  $\mathbf{r}$ 

Art. 17 - Soggetti passivi. (Dpr 633/72)

GBsoftware S.p.A. - Via B. Oriani, 153 00197 Roma - C.Fisc. e P.Iva 07946271009 - Tel. 06.97626336 - Fax 075.9460737 - [email protected]